# [Światłowody – wykonanie spawów i pomiary](https://gsliwinski.wi.zut.edu.pl/?page_id=2834)

written by archi | 19 października 2023

### **Spawarka DVP-760**

Spawarka światłowodowa służy do precyzyjnego łączenia włókien światłowodowych. Takie połączenie cechuje się niezwykle niskim tłumieniem i w minimalnym stopniu wpływa na sygnał w światłowodzie. DVP-740, charakteryzuje się krótszym czasem spawania (o prawie 13%), wyraźnie szybszym procesem zgrzewania (czas zgrzewania krótszy o ponad 60%), a także większą pojemnością pamięci i dłuższym czasem pracy na baterii (250 cykli spawania i zgrzewania zamiast 120). Spawarka została również wyposażona w szereg nowości, które ułatwią pracę przy łączeniu światłowodów.

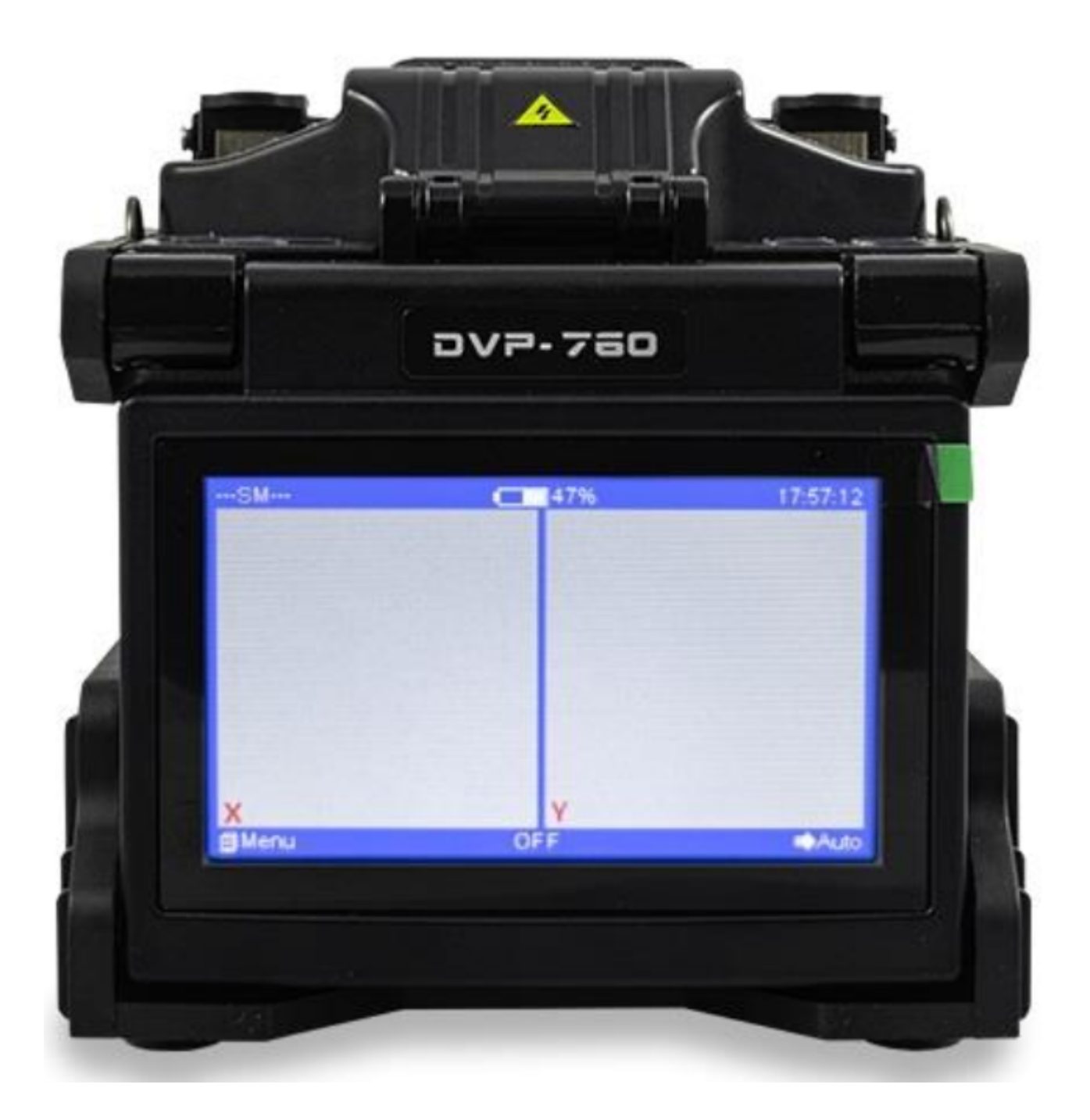

#### **Główne cechy:**

- Układy scalone zgodne ze standardami przemysłowymi,
- Krótki czas spawania (7 sekund) oraz zgrzewania (13 sekund),
- Zupełnie nowa konstrukcja walizki transportowej: łatwa do przenoszenia, może służyć jako płyta robocza,
- Wysoce wydajna bateria: do 250 cykli spawania i zgrzewania,
- Elektrody najwyższej jakości: pozwalają wykonać nawet do 5000 spawów,
- Kompaktowa konstrukcja,
- Lekka,
- W pełni automatyczna praca, automatyczny start piecyka,
- Jakość spawów zapewniona dla wysokości do 5000 m n.p.m.,
- System Test zapewnia najlepsze warunki pracy,
- Kolorowy wyświetlacz LCD,
- Funkcja zatrzymania (pauzy), wygodna dla badań naukowych,
- Może przechowywać do 10000 wyników spawów,
- Interfejs USB oraz DC,
- Przybliżenie: 350X dla osi X oraz Y,

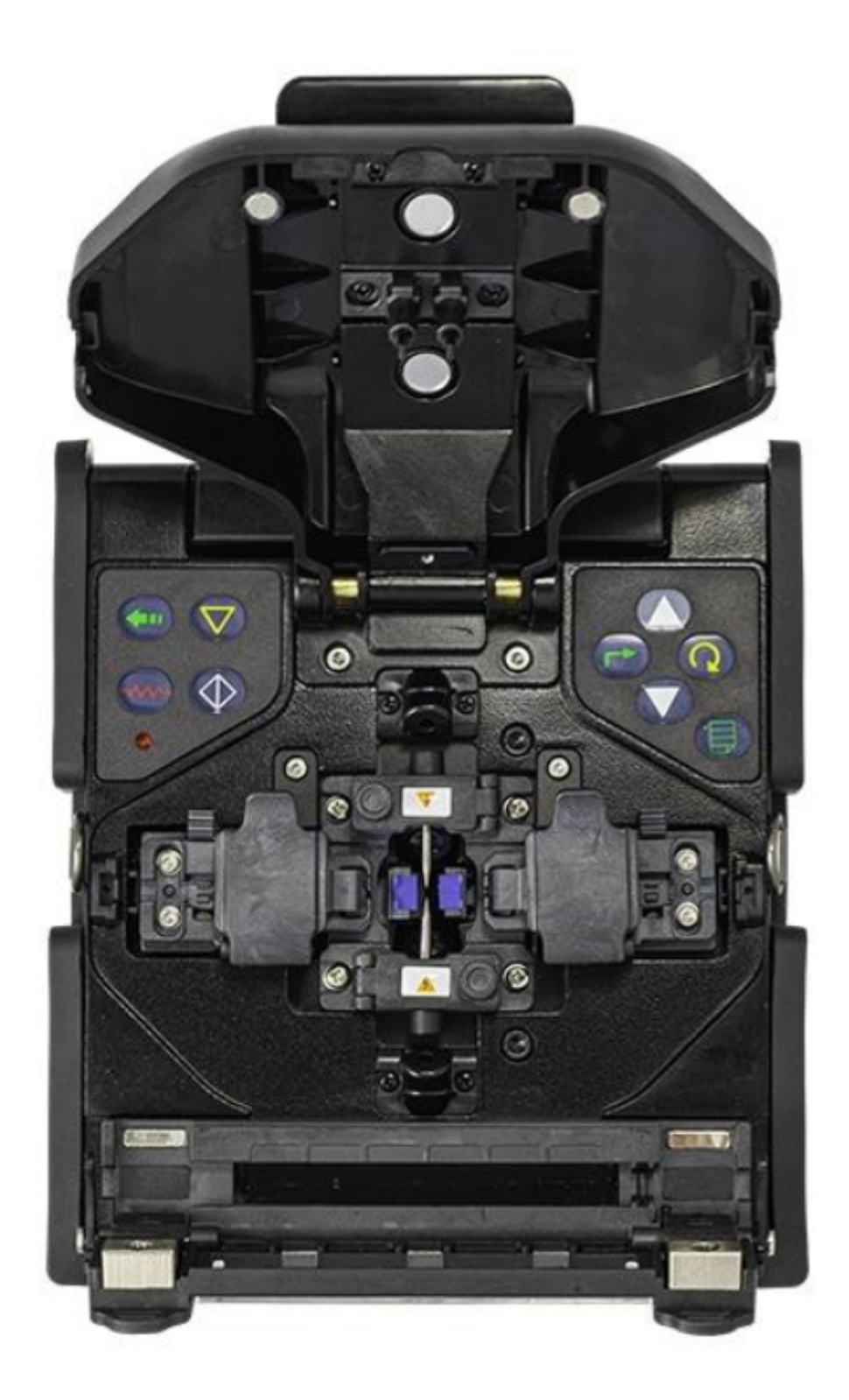

Proces spawania odbywa się po wybraniu zielonej strzałki. Urządzenie ustawione jest w trybie automatycznym wykonania spawu.

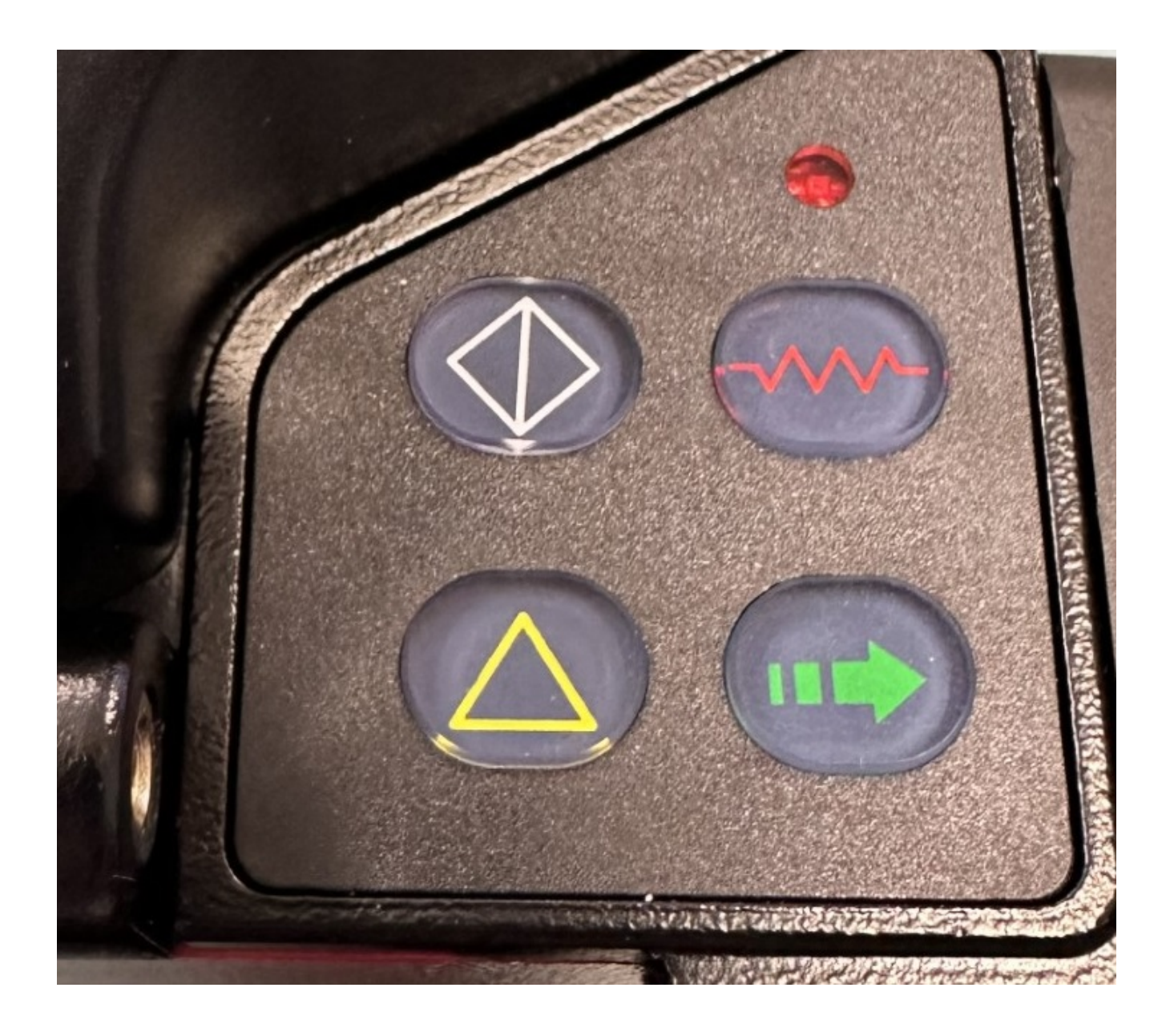

Poniżej przykład włókna po przecięciu nożycami – końcówka nie przygotowana do wykonania spawu

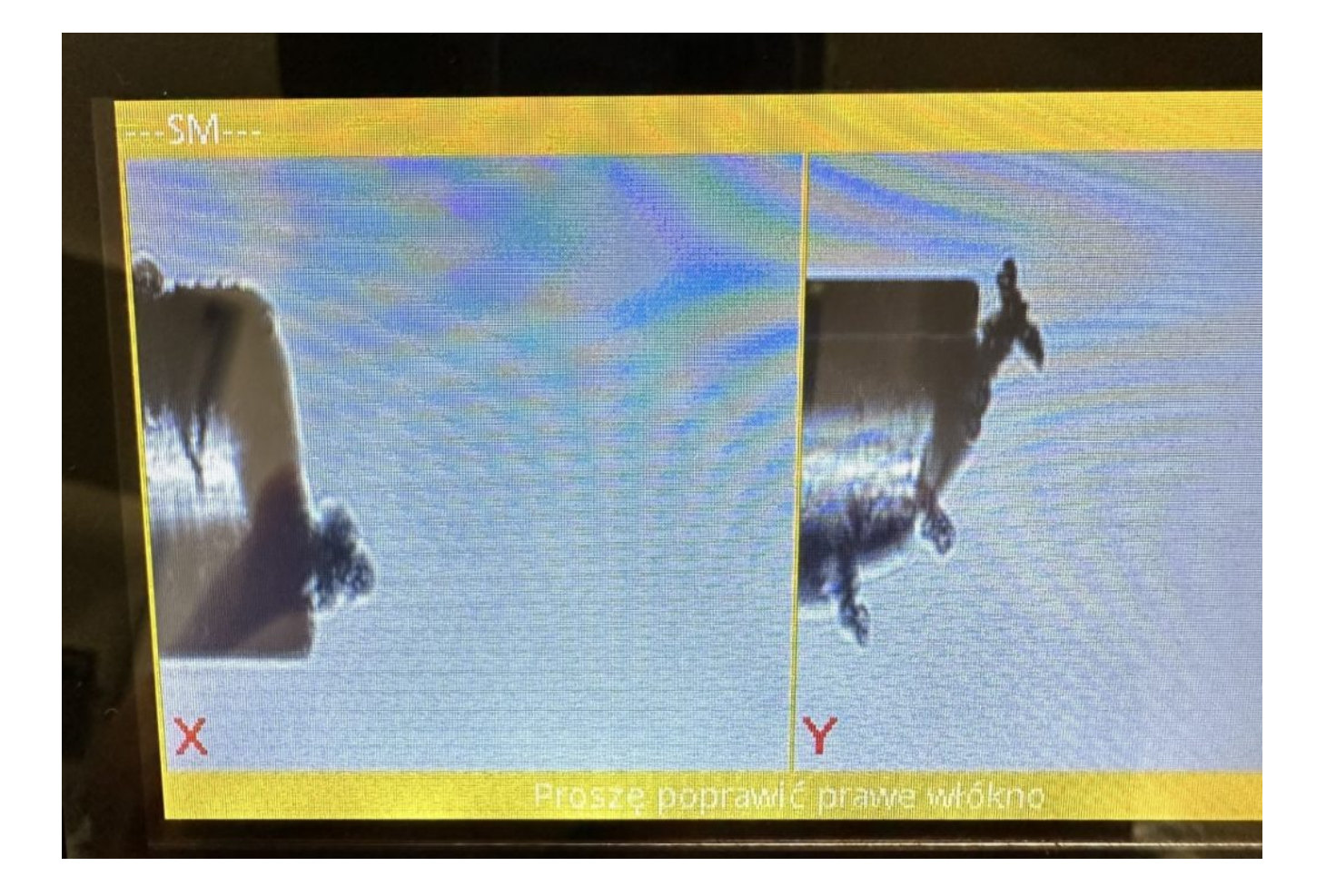

Obrobione włókno gdzie można wyróżnić od lewej patrząc: otulinę zewnętrzną (białe), emalię pokrywającą włókno (różowe) oraz samo włókno.

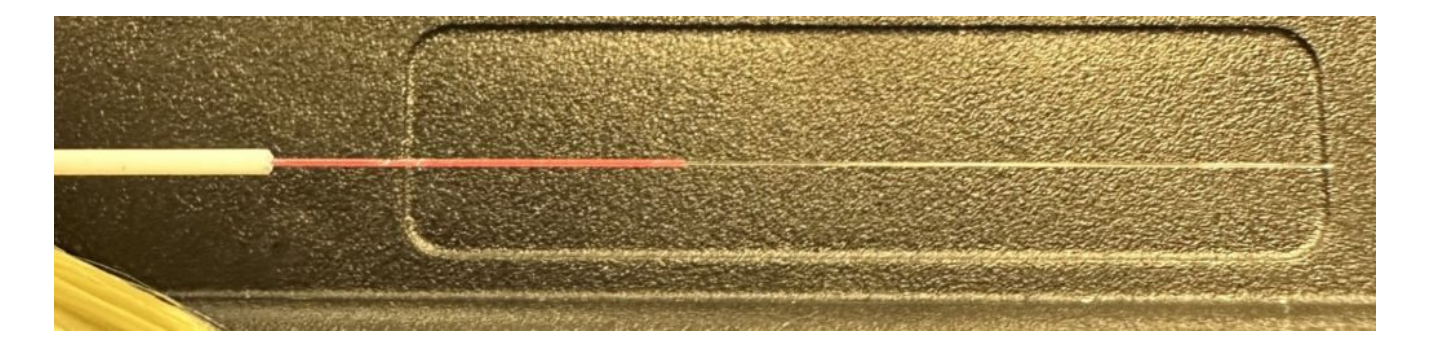

Sygnał wejściowy i wyjściowy

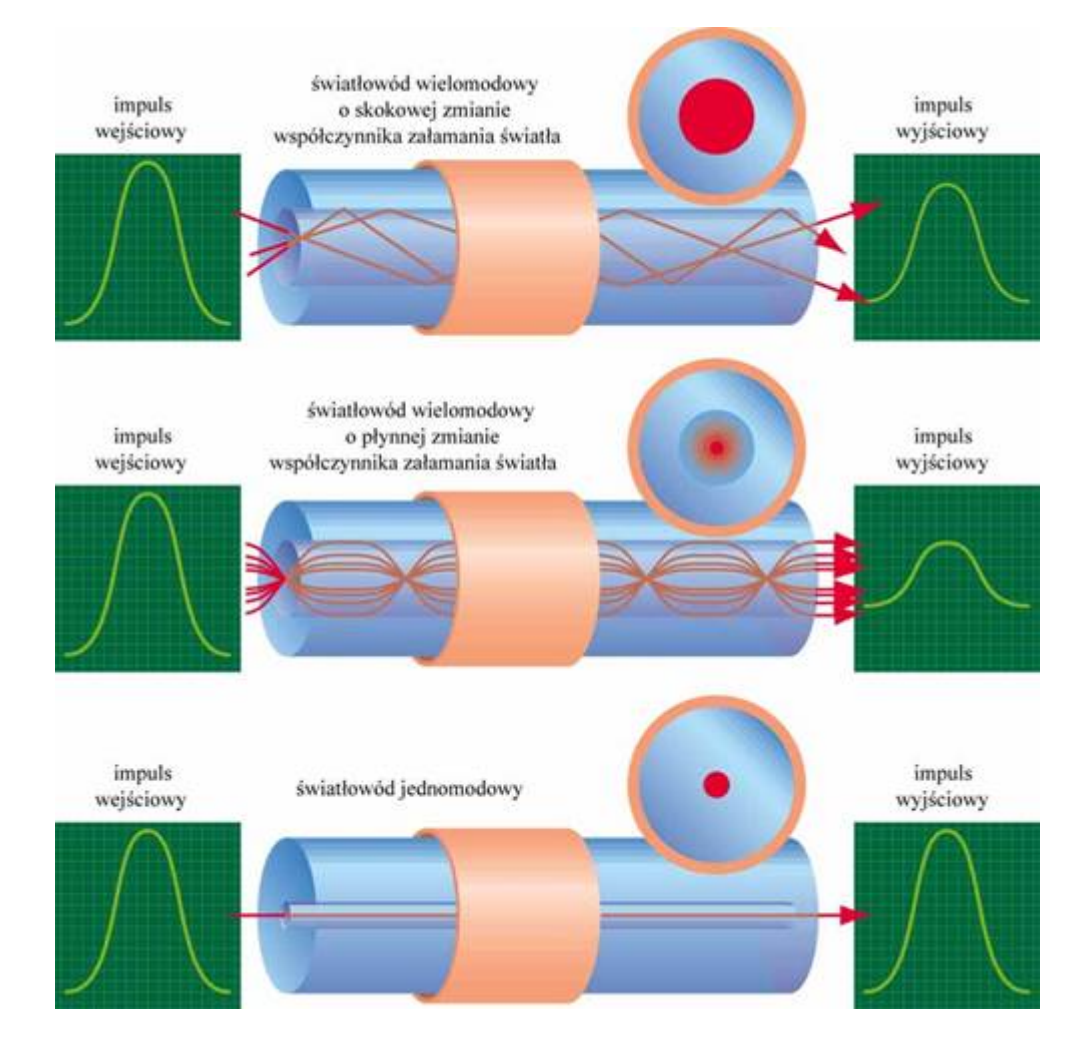

Przekroje i sygnały (światłowód wielomodowy – wiele fal świetlnych w jednym włóknie, światłowód jednomodowy – jedna fala świetlna)

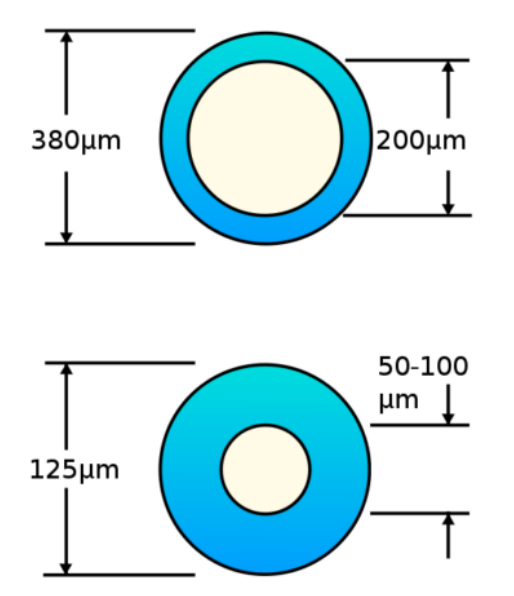

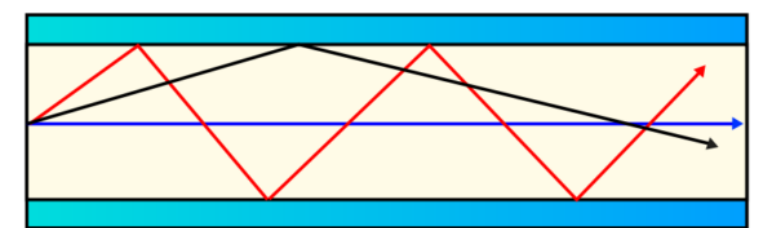

ŚWIATŁOWÓD WIELOMODOWY SKOKOWY

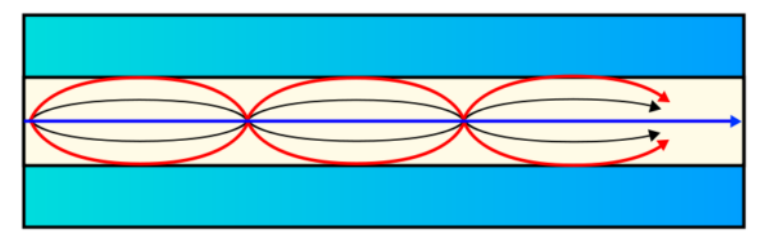

ŚWIATŁOWÓD WIELOMODOWY GRADIENTOWY

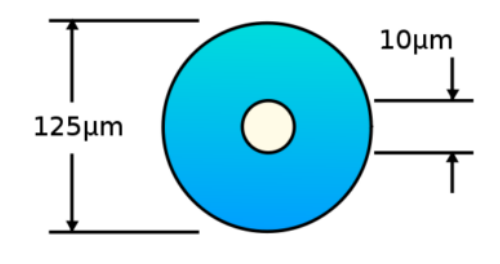

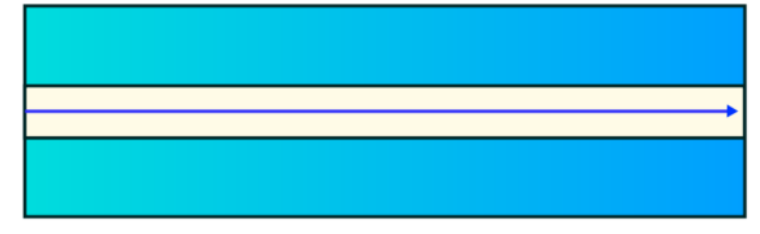

**ŚWIATŁOWÓD JEDNOMODOWY** 

Przewód światłowodowy

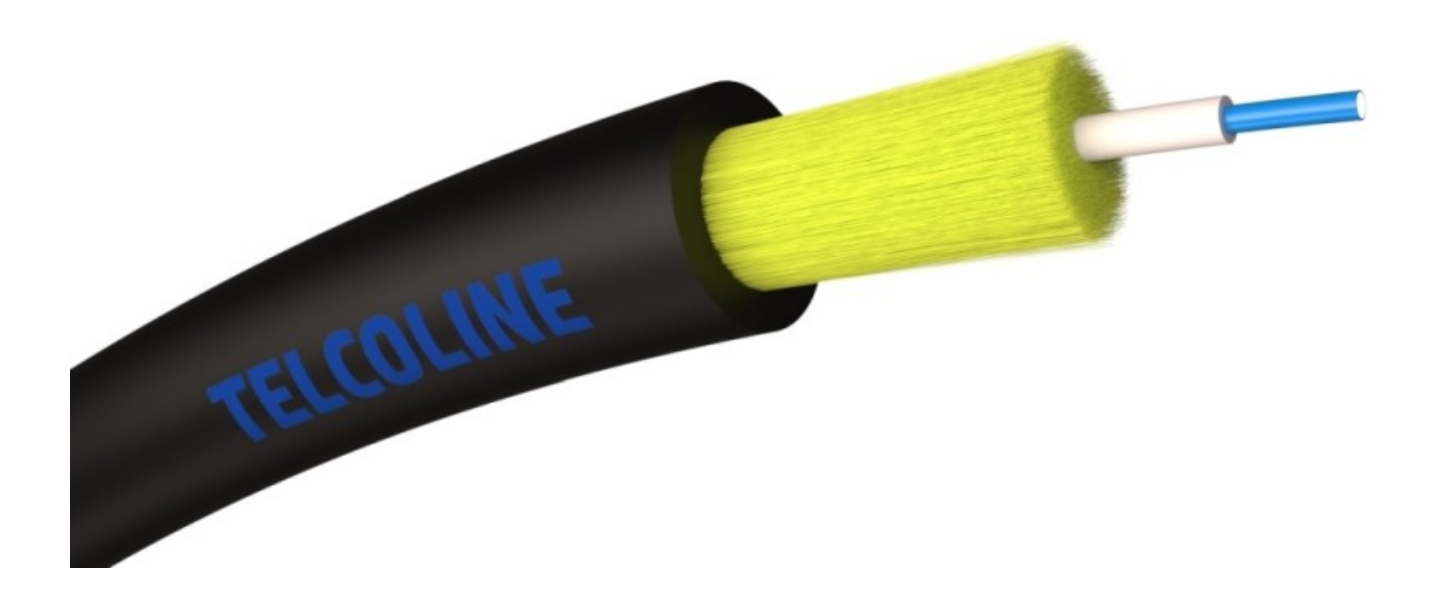

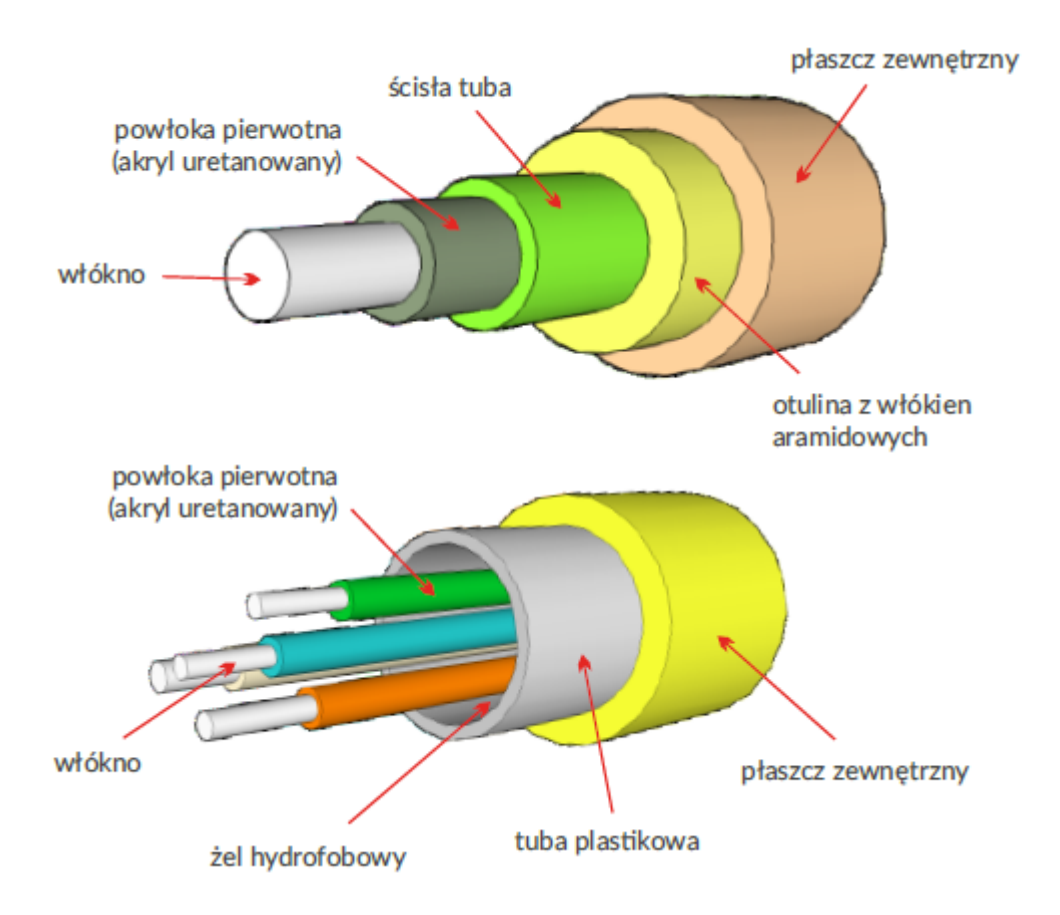

Złącza pigtail

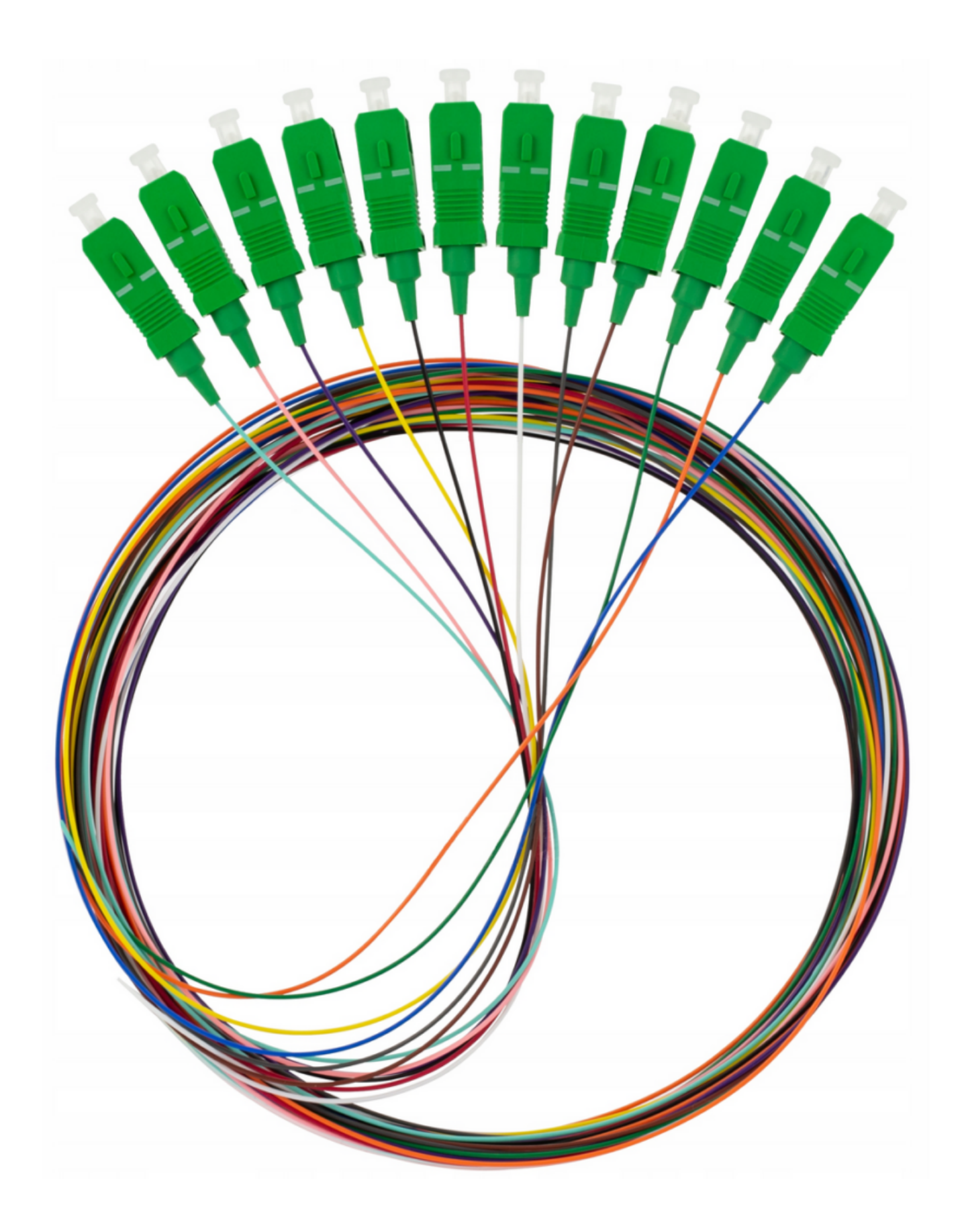

Okna transmisji światłowodowej

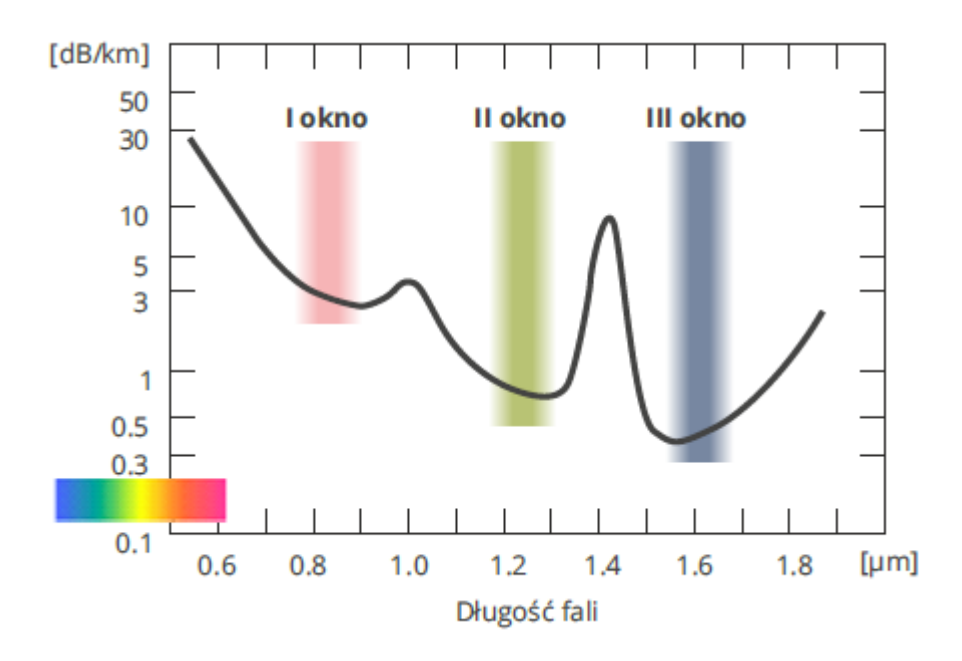

Jak zbudowany jest wtyk światłowodowy

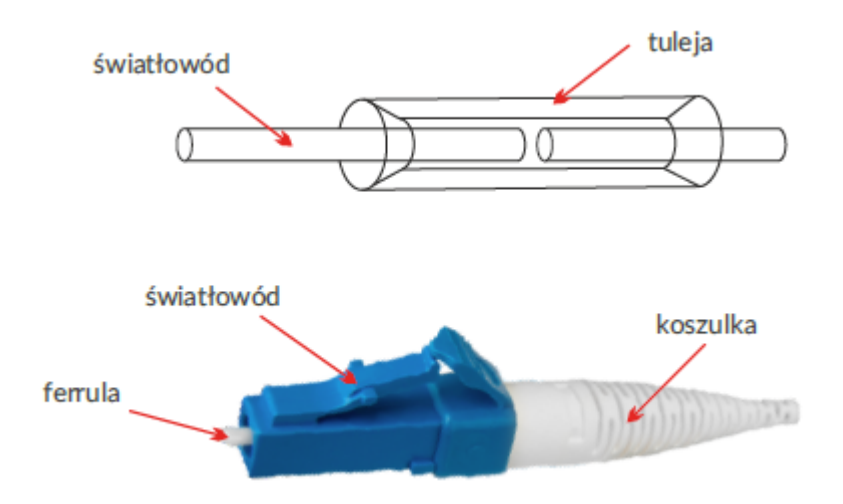

Przy wykorzystaniu specjalistycznego noża można przygotować włókno do wykonania spawu. Powinno być ono przycięte prawie idealnie pod kontem 90 stopni. Prawidłowo ułożone włókno widać na obrazku poniżej. Powinno ono dotykać prawej końcówki noża. Poniżej na nożu jest podziałka odległości (długości) cięcia.

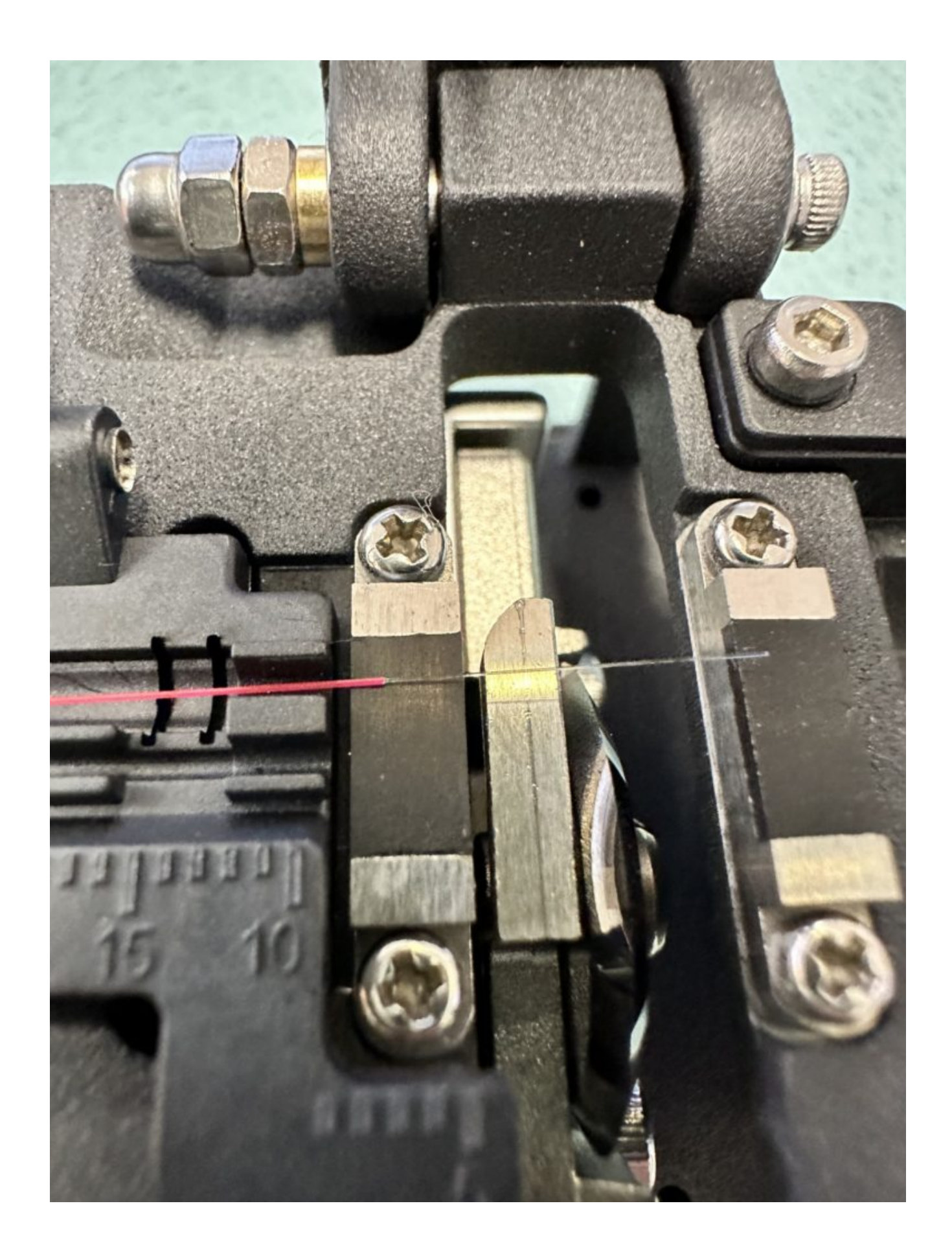

Po zamknięciu powieka noża możemy przesunąć ostrze i wykonać cięcie.

UWAŻAJ – włókno szklane jest ostre i może łatwo wbić się w twoje ciało. Elementy odcięte powinny znaleźć się w pojemniczku noża i następnie wyrzucone do odpadów aby nie narażać Cię na uszkodzenia ciała.

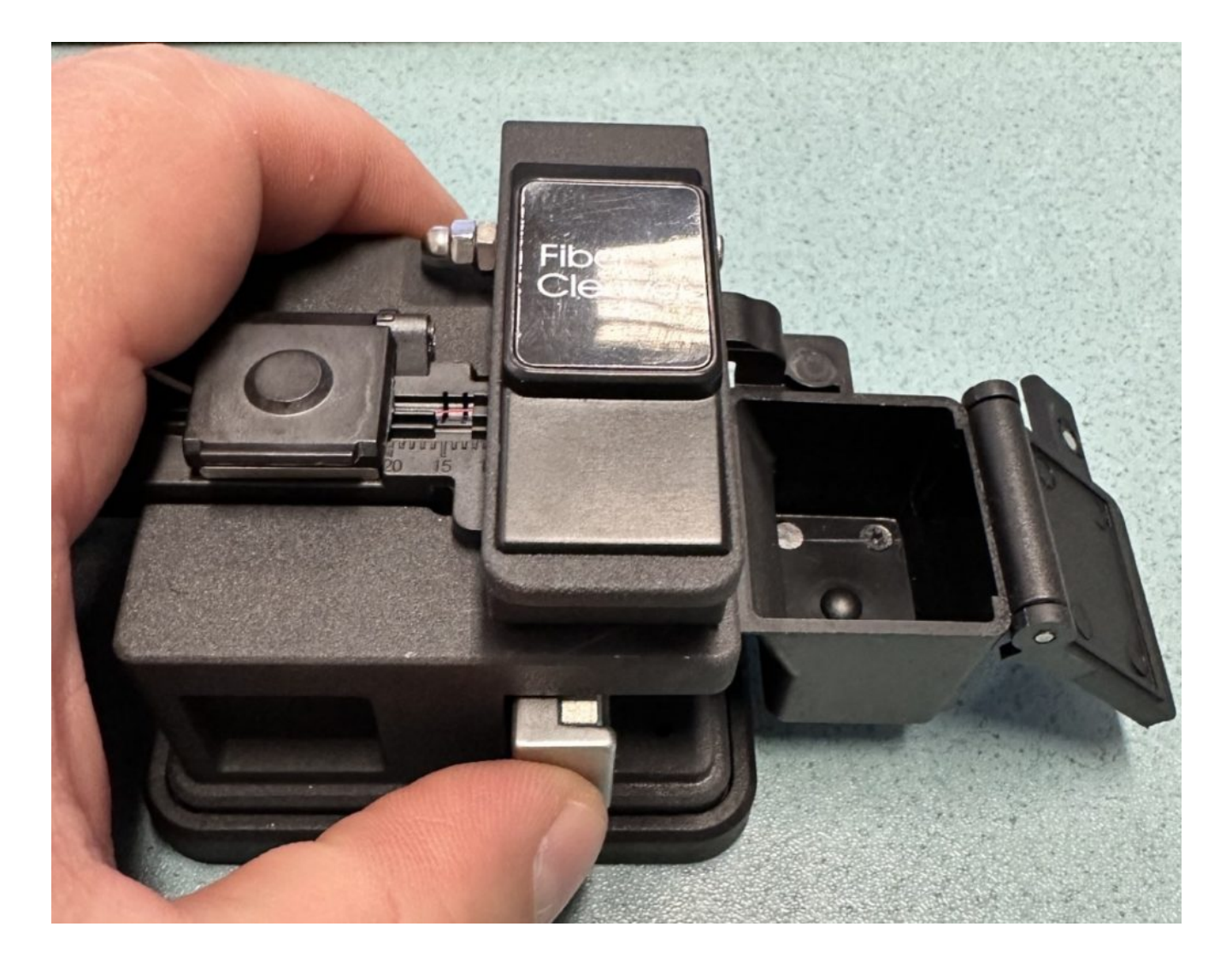

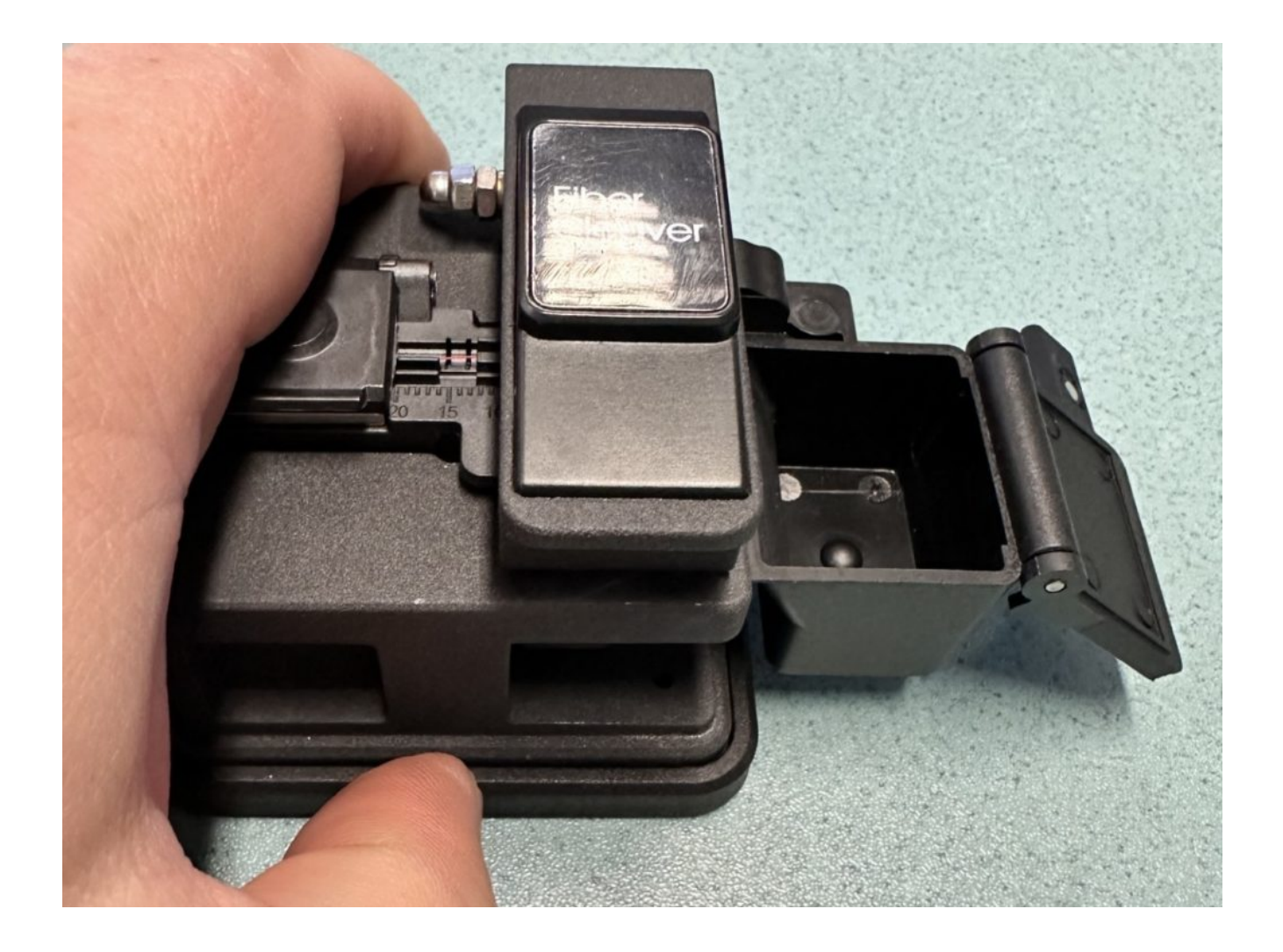

Przecięte włókno z odciętą pozostałością

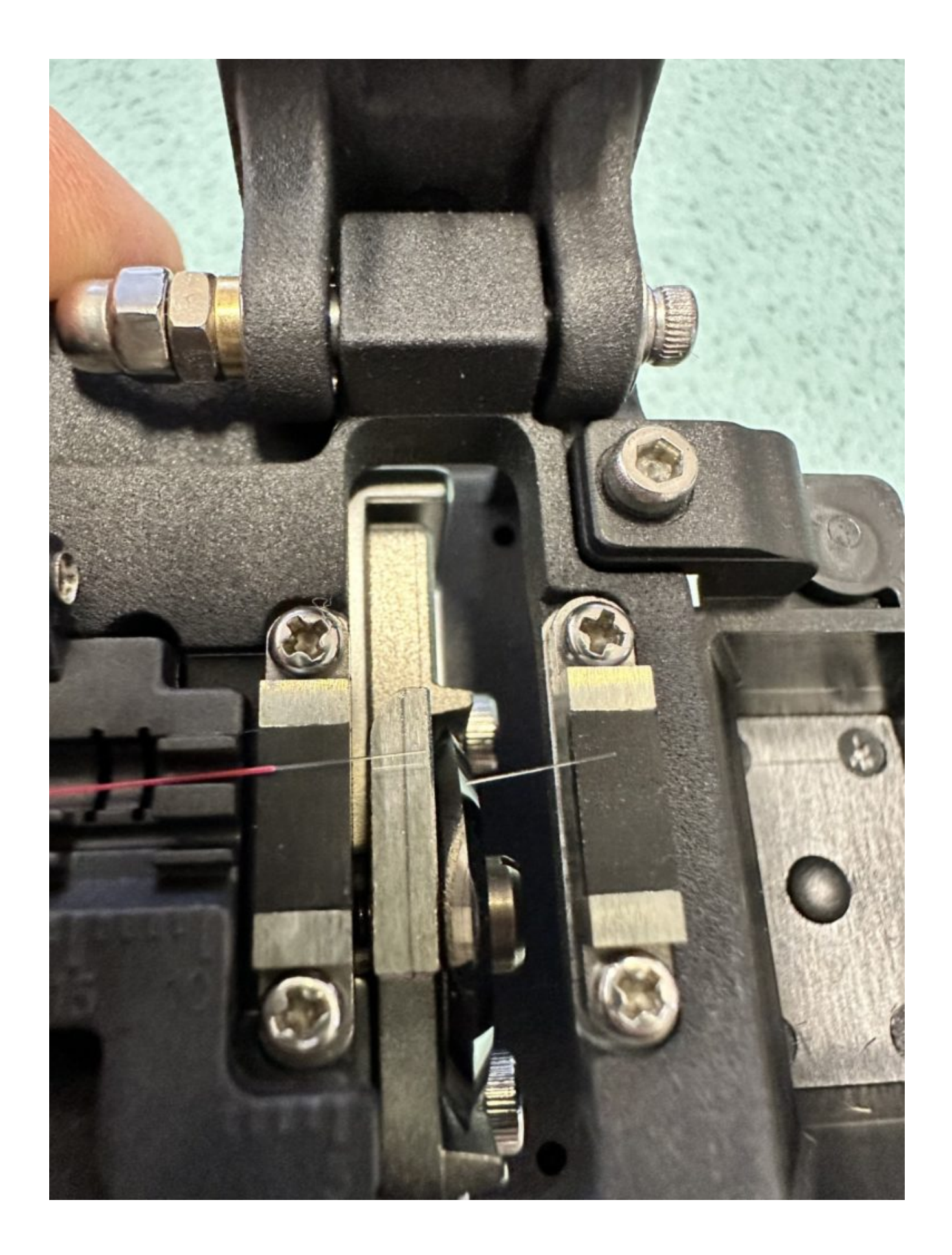

Po umocowaniu włókna w urządzeniu (spawarce) i wybraniu zielonej strzałki

rozpocznie się proces spawania. W pierwszej kolejności nastąpi pozycjonowanie włókien w dwóch płaszczyznach w przestrzeni, a następnie automatyczny spaw włókien.

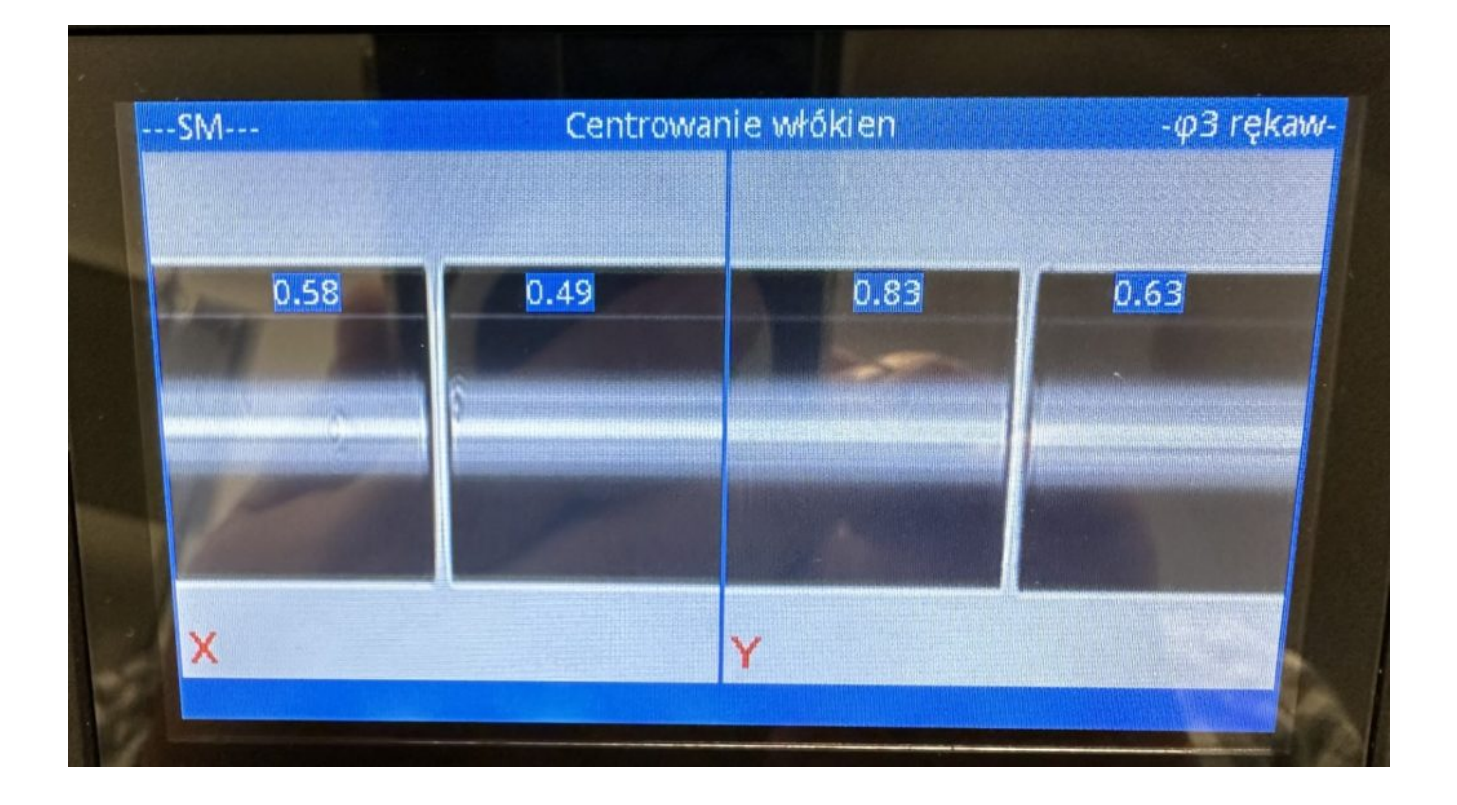

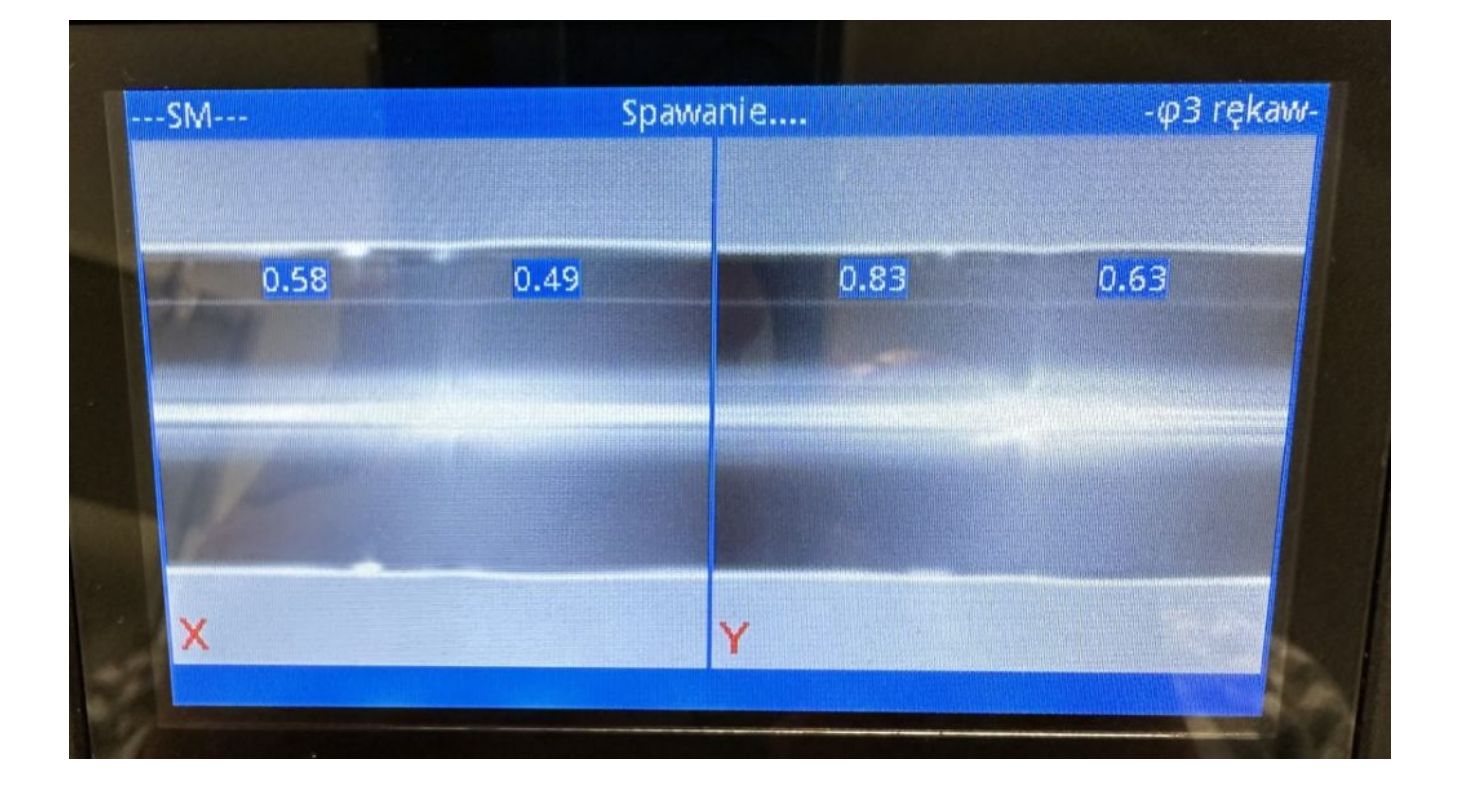

Film instruktażowy (źródło: https://www.youtube.com/watch?v=Yd9ztjqVD34&t=9s)

<https://gsliwinski.wi.zut.edu.pl/wp-content/uploads/2023/10/DVP-740-SPLICER.mp4>

## [Platforma pomiarowa OTDR Reflektometr 10w1 MTP50-S20A-R](https://intersell.pl/pl/1196-platforma-pomiarowa-otdr-reflektometr-10w1-mtp50-s20a-r-5907813982309.html)

 $\pmb{\times}$ 

Testowanie przewodów Ethernet

Pomiar długości przewodu

Podłącz przewód Ethernet do portu prawego testera i naciśnij na ekranie "Pomiar". Poczekaj do zakończenia i odczytaj długość przewodu

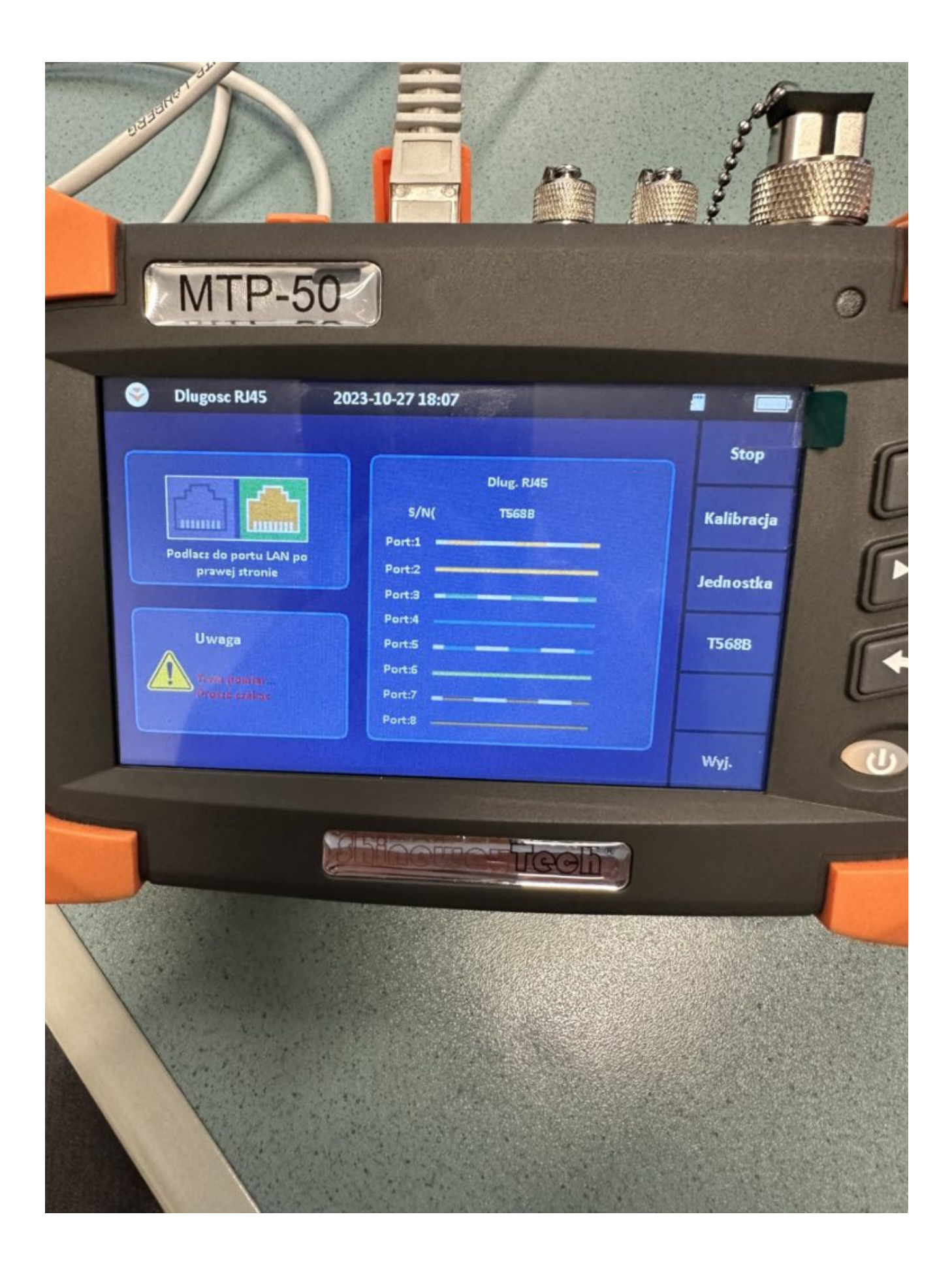

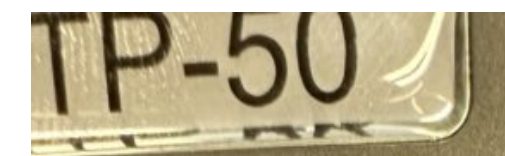

osc RJ45

2023-10-27 18:07

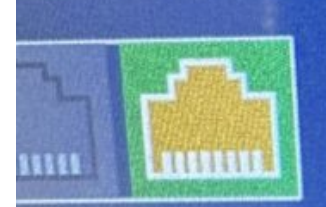

acz do portu LAN po prawej stronie

**Uwaga** 

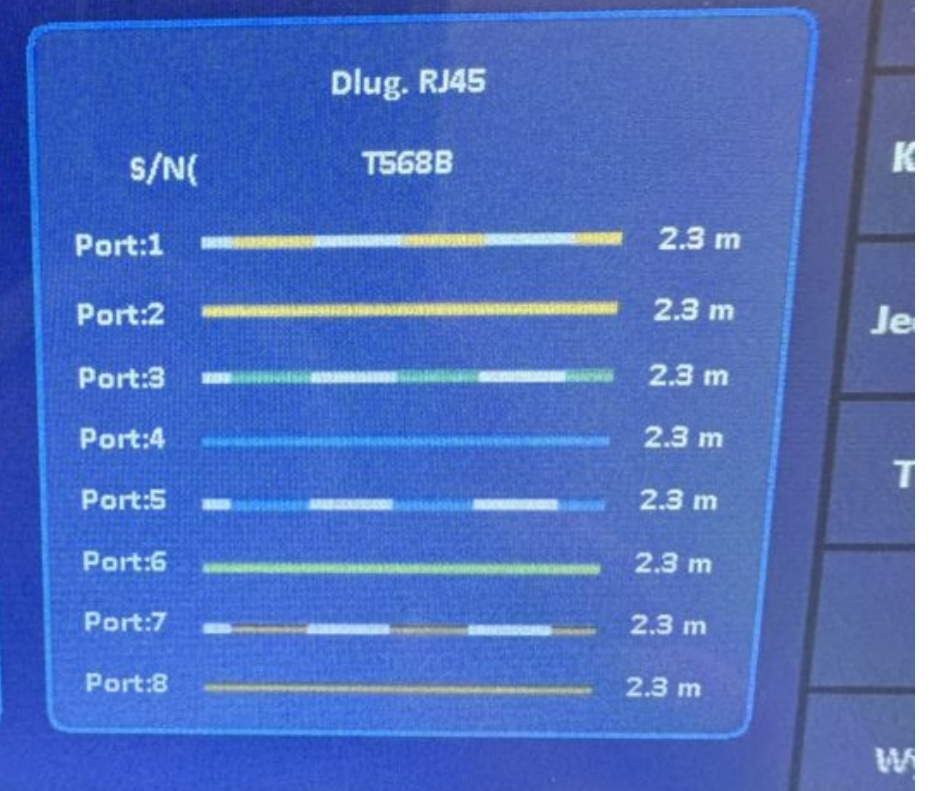

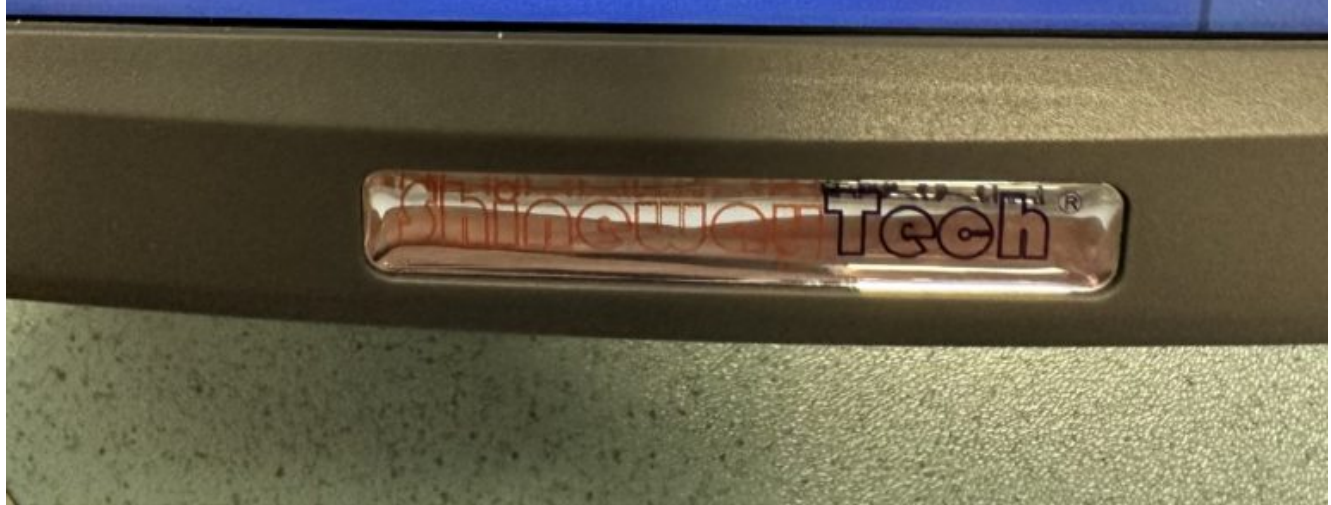

Badanie poprawność połączeń w przewodzie

Podłącz przewód Ethernet do prawego portu oraz końcówkę testera na drugi koniec przewodu i wykonaj "Pomiar". Jeśli odpowiednio każdy przewód odpowiada swojemu portowi to przewód wykonany jest poprawnie.

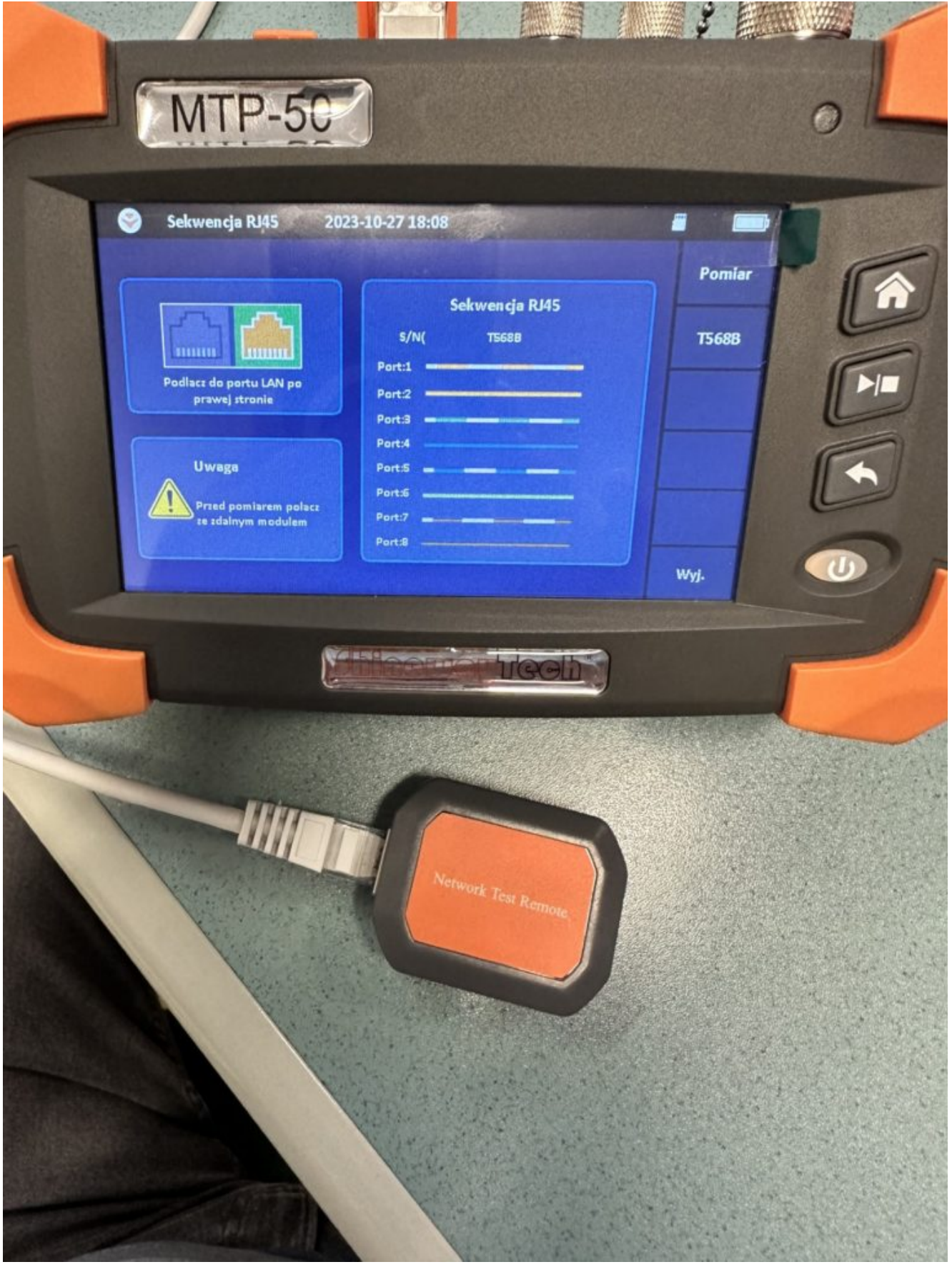

# 2023-10-27 18:08

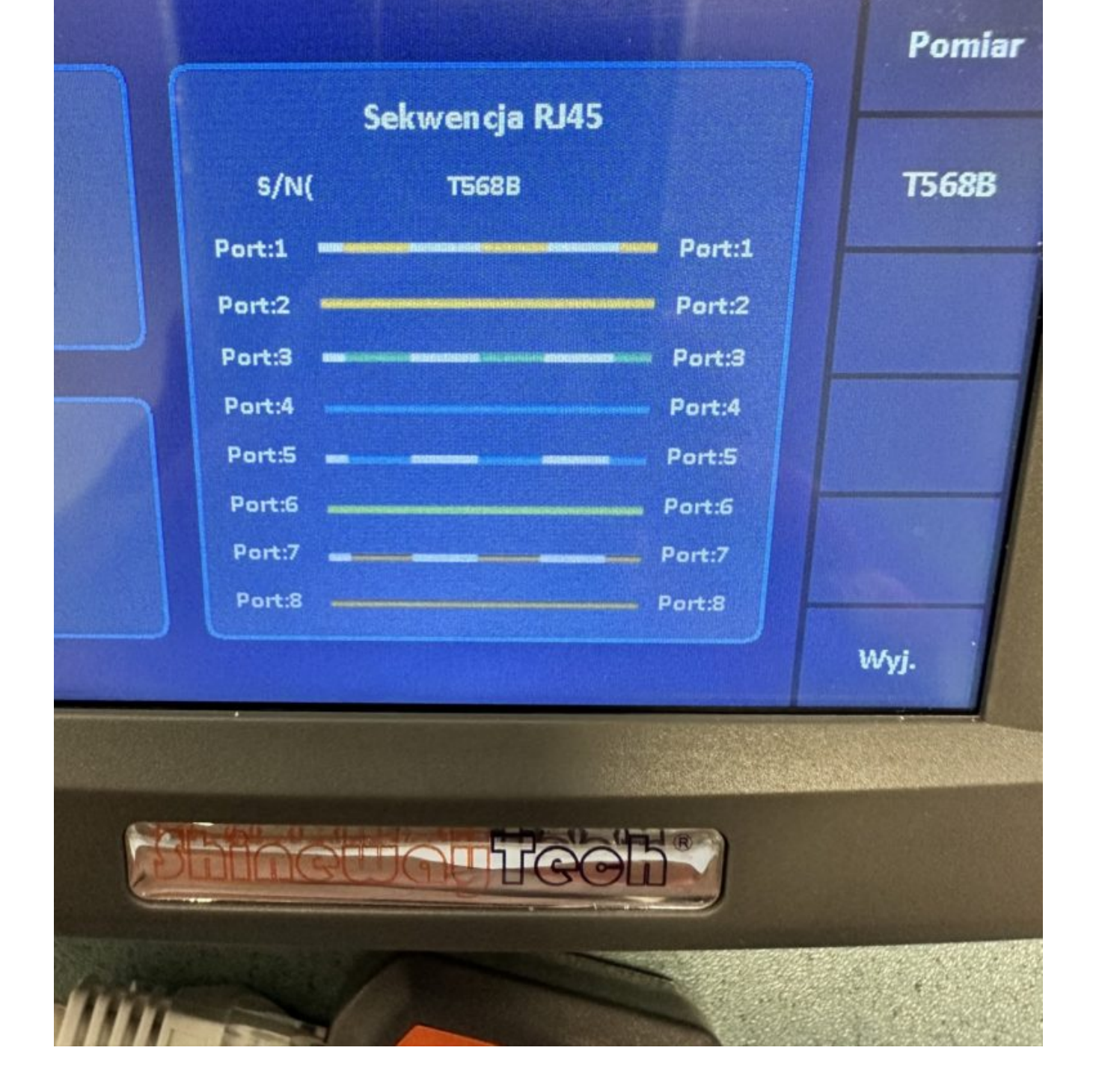

g

Wykrywanie przewodów

weź wiązkę przewodów i jeden z nich podłącz do testera do lewego portu. Naciśnij "pomiar". Przy wykorzystaniu wykrywacza jak na trzecim obrazku znajdź przewód który jest podłączony do testera. Na wykrywaczu powinna szybko migać kontrolka i sygnał jeśli dotkniesz właściwej końcówki.

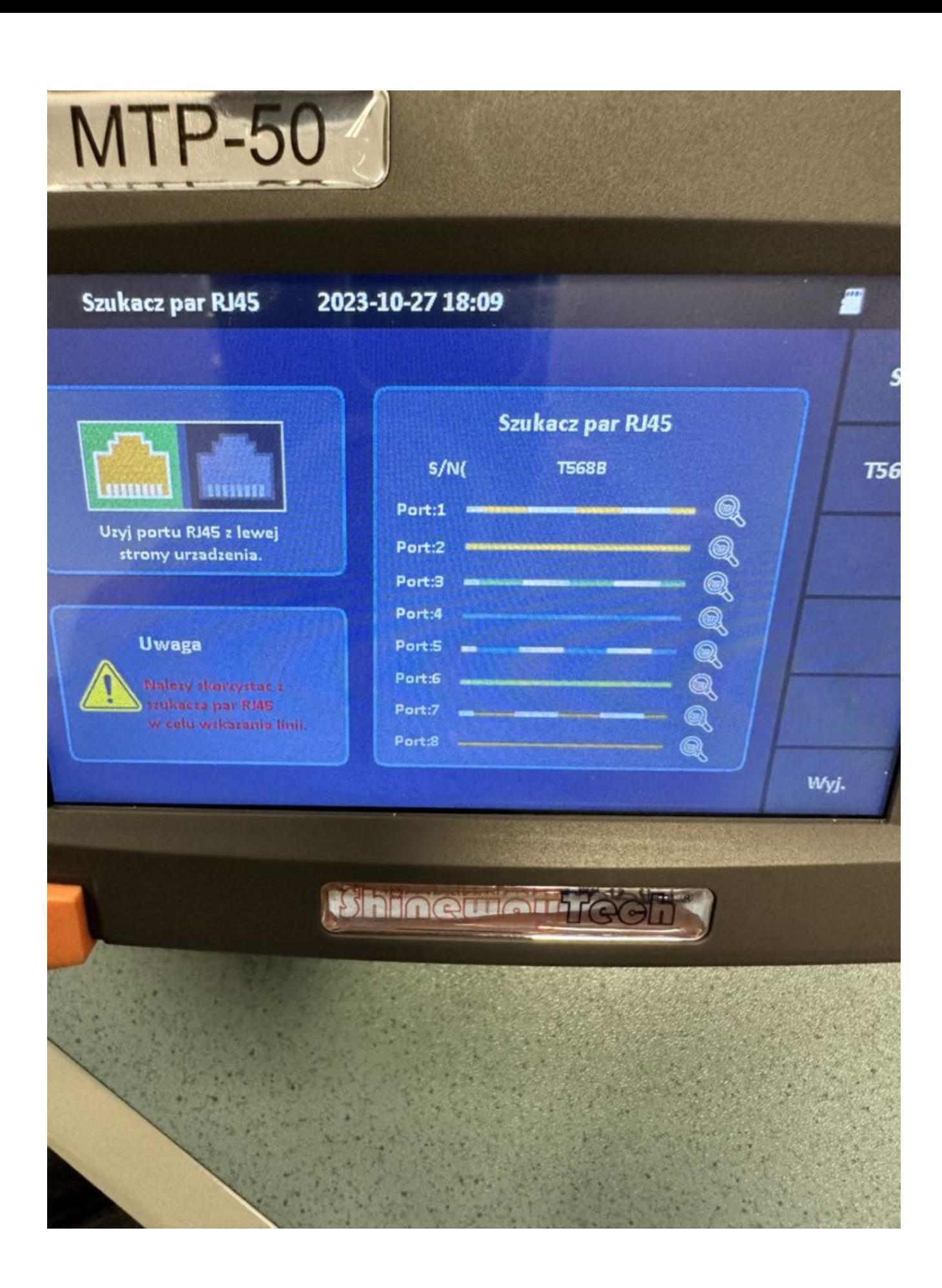

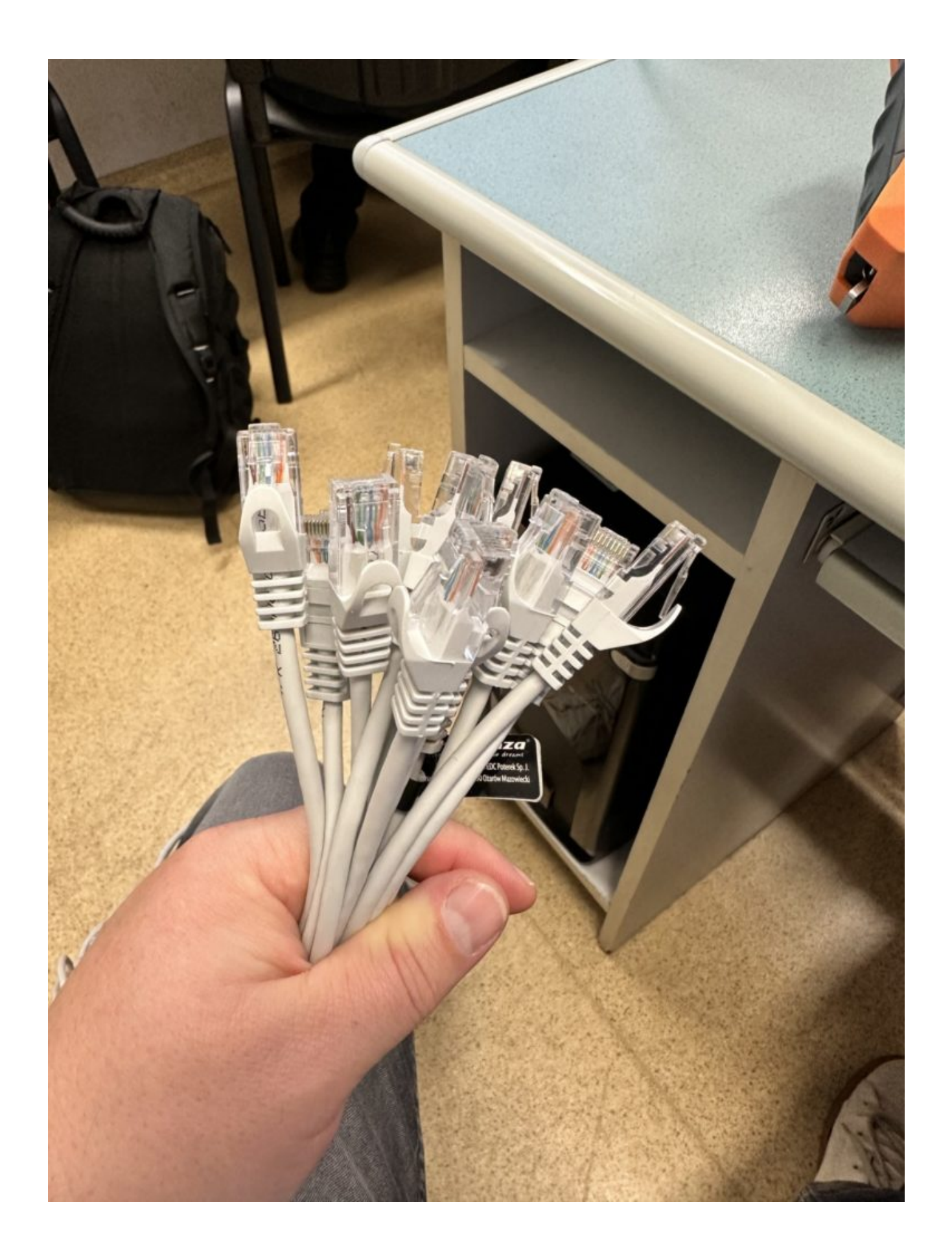

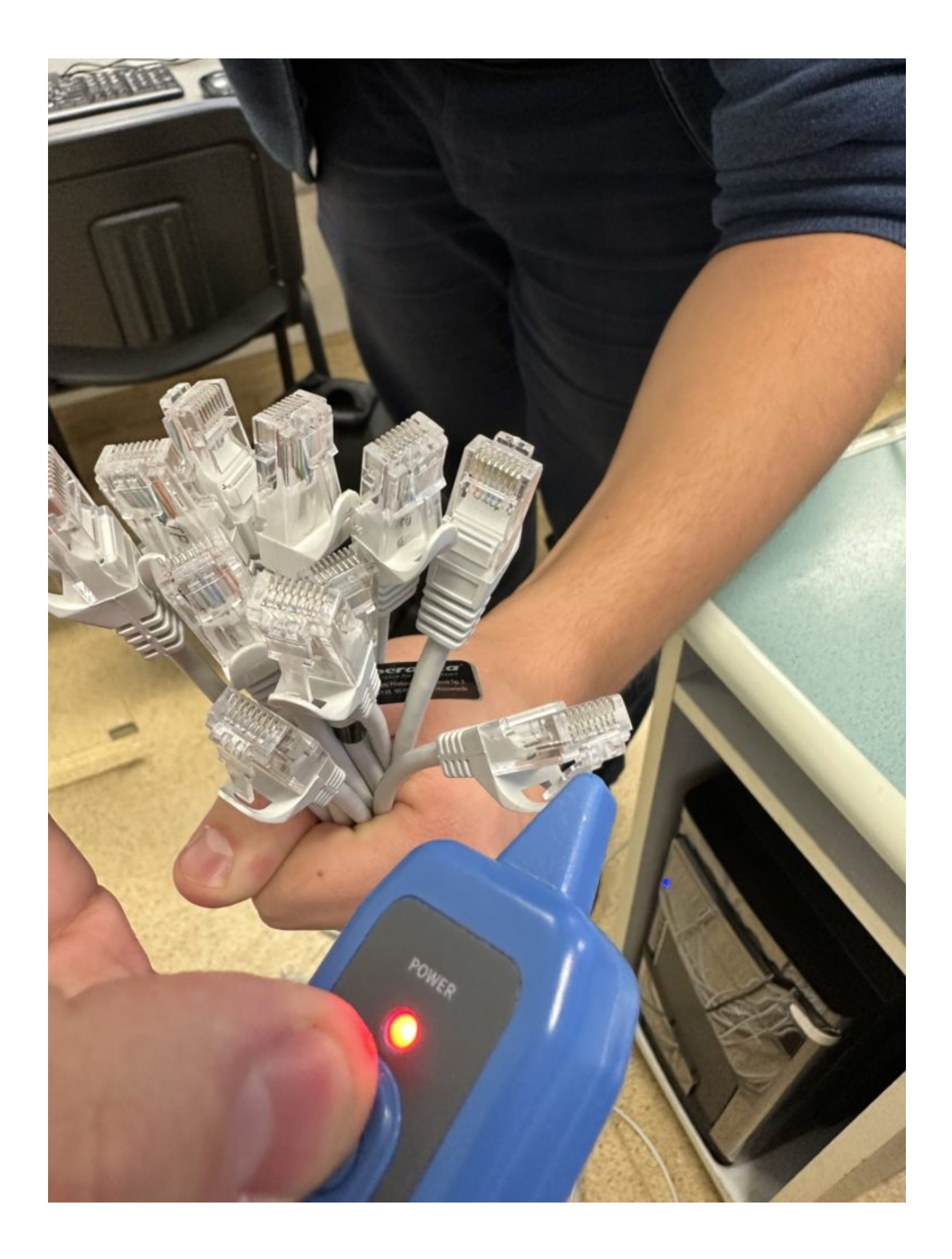